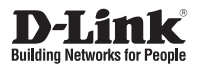

## **Краткое руководство по установке**

**1 Мп беспроводная облачная сетевая HD-камера, день/ночь, с ИК-подсветкой до 5 метров**

**DCS-8000LH**

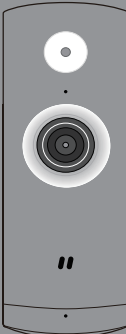

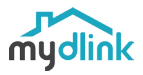

# **КОМПЛЕКТ ПОСТАВКИ**

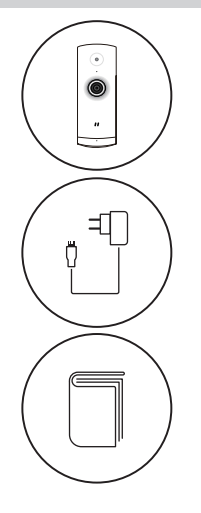

### **БЕСПРОВОДНАЯ ОБЛАЧНАЯ СЕТЕВАЯ HD-КАМЕРА** DCS-8000LH

**АДАПТЕР ПИТАНИЯ**

**КРАТКОЕ РУКОВОДСТВО ПО УСТАНОВКЕ**

### **Правила и условия безопасной эксплуатации**

Внимательно прочитайте данный раздел перед установкой и подключением устройства. Убедитесь, что устройство, адаптер́ питания и кабели не имеют<br>механических повреждений. Устройство должно быть использовано только по назначению, в соответствии с кратким руководством по установке.

Устройство предназначено для эксплуатации в сухом, чистом, не запыленном и хорошо проветриваемом помещении с нормальной влажностью, в стороне от мощных источников тепла. Не используйте его на улице и в местах с повышенной влажностью. Не размещайте на устройстве посторонние предметы. Вентиляционные отверстия устройства должны быть открыты. Температура окружающей среды в непосредственной близости от устройства и внутри его корпуса должна быть в пределах от 0 °С до +40 °С.

Используйте адаптер питания только из комплекта поставки устройства. Не включайте адаптер питания, если его корпус или кабель повреждены. Подключайте адаптер питания только к исправным розеткам с параметрами, указанными на адаптере питания.

Не вскрывайте корпус устройства! Перед очисткой устройства от загрязнений и пыли отключите питание устройства. Удаляйте пыль с помощью влажной салфетки. Не используйте жидкие/аэрозольные очистители или магнитные/статические<br>устройства для очистки. Избегайте попадания влаги в устройство и адаптер питания. Во избежание повреждения м атрицы не направляйте объектив видеокамеры на очень яркие объекты и солнце.

Срок службы устройства – 2 года.

Гарантийный период исчисляется c момента приобретения устройства у официального дилера на территории России и стран СНГ и составляет один год. Вне зависимости от даты продажи гарантийный срок не может превышать 2 года с даты производства изделия, которая определяется по 6 (год) и 7 (месяц) цифрам серийного номера, указанного на наклейке с техническими данными.

Год: 9 - 2009, A - 2010, B - 2011, С - 2012, D - 2013, E - 2014, F - 2015, G - 2016, H - 2017. Месяц: 1 - январь, 2 - февраль, ..., 9 - сентябрь, A - октябрь, B - ноябрь, С - декабрь.

# **МИНИМАЛЬНЫЕ ТРЕБОВАНИЯ**

Для установки устройства необходимы:

- Беспроводной маршрутизатор с поддержкой стандартов 802.11n/g
- Подключение к сети Интернет
- Мобильное устройство с поддержкой Bluetooth 4.0 для настройки
- Последняя версия приложения mydlink из магазина приложений

# **УСТАНОВКА**

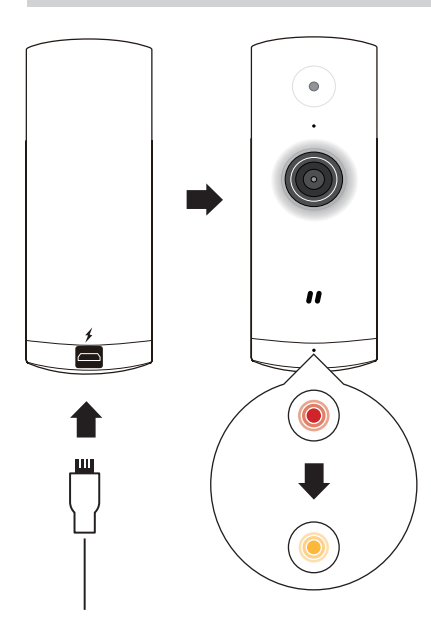

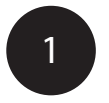

Подключите адаптер питания к камере. Индикатор состояния загорится, когда устройство начнет получать питание.

# **УСТАНОВКА**

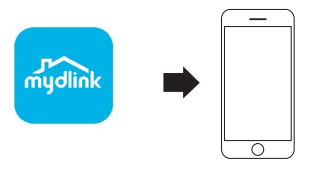

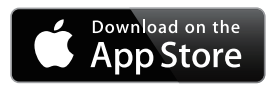

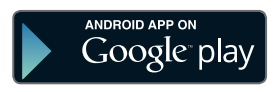

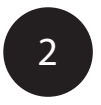

Загрузите приложение mydlink на ваше мобильное устройcтво с iTunes App Store или Google Play.

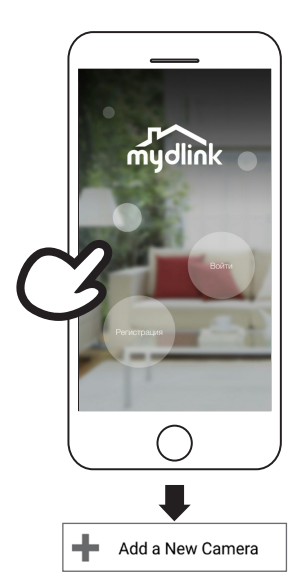

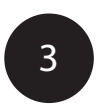

Запустите приложение mydlink и создайте новую учетную запись или войдите под существующей учетной записью. Следуйте инструкциям на экране, чтобы настроить камеру.

# **ТЕХНИЧЕСКИЕ ХАРАКТЕРИСТИКИ**

#### **Индикаторы**

Питания/состояния

**Кнопки** К нопка Reset

**Разъем питания** Разъем microUSB для подключения питания (постоянный ток)

#### **Основные характеристики**

1/4-дюймовый мегапиксельный CMOS-сенсор с технологией прогрессивного сканирования Фокусное расстояние: 2,39 мм Апертура: F2.4 Минимальное расстояние до объекта: 50 см Углы обзора (16:9)

- 112<sup>°</sup> (по горизонтали)
- 52° (по вертикали)
- 120<sup>o</sup> (по диагонали)
- Минимальное освещение: 0 люкс с инфракрасной подсветкой Расстояние инфракрасной подсветки: 5 м

Встроенный ICR-фильтр 4-кратное цифровое увеличение Встроенный микрофон

#### **Характеристики изображения**

Метки времени Настраиваемый уровень громкости для обнаружения звука Настраиваемые окна для обнаружения движения

#### **Сжатие видео**

Сжатие видео в формате Н.264 Сжатие в формате JPEG для стоп-кадров

**Разрешение видео** 1280 х 720 до 30 кадров/с

**Аудио** PCM

**Беспроводной модуль** 2,4 ГГц: 802.11n/g с шифрованием WPA/WPA2

#### **Сетевые протоколы**

IPv4, ARP, TCP, UDP, ICMP NTP-клиент (D-Link), DNS-клиент Bonjour

#### **Управление событиями**

**Размеры (Д х Ш х В)** Обнаружение движения Обнаружение звука Push-уведомление о событии Запись видеороликов по событию в облако mydlink 1 Загрузка видеозаписей из облака на мобильное устройство Запись видеороликов и сохранение стоп-кадров на мобильное устройство в ручном режиме **Управление с мобильных устройств** Bluetooth 4.0 Приложение mydlink для iPhone, iPad, iPod Touch и мобильных устройств на базе Android

37 х 38,1 х 95 мм

### **Вес**

57,7 г ± 5%

**Адаптер питания**

Вход: 100 - 240 В переменного тока , 50/60 Гц Выход: 5 В постоянного тока, 1 А (MicroUSB)

#### **Потребляемая мощность**

Макс. 4 Вт ± 5%

**Температура** Рабочая: от 0 до 40°С Хранения: от -20 до 70°С

### **Влажность**

При эксплуатации: от 20% до 80% (без конденсата)

<sup>1</sup>Приложение mydlink доступно для бесплатного скачивания в магазинах App Store и Google Play. На функцию "Облачная запись и хранение" действует бесплатный пробный период до 31.12.2018. Поддерживается облачное хранение событий за последний день для 3 камер.

Информация о продлении пробного периода и тарифных планах на облачное хранение видеозаписей будет доступна позднее.

### ТЕХНИЧЕСКАЯ ПОДДЕРЖКА

Обновления программного обеспечения и документация доступны на Интернет-сайте D-Link. D-Link предоставляет бесплатную поддержку для клиентов в течение гарантийного срока. Клиенты могут обратиться в группу технической поддержки D-Link по телефону или через Интернет.

Техническая поддержка компании D-Link работает в круглосуточном режиме ежедневно, кроме официальных праздничных дней. Звонок бесплатный по всей России.

**Техническая поддержка D-Link:**

8-800-700-5465

#### **Техническая поддержка через Интернет:**

http://www.dlink.ru e-mail: support@dlink.ru

### **Изготовитель:**

Д-Линк Корпорейшн, 114, Тайвань, Тайпей, Нэйху Дистрикт, Шинху 3-Роуд, № 289

### **Уполномоченный представитель, импортер:**

ООО "Д-Линк Трейд" 390043, г. Рязань, пр. Шабулина, д.16 Тел.: +7 (4912) 503-505

### ОФИСЫ

Россия Москва, Графский переулок, 14 Тел. : +7 (495) 744-00-99 E-mail: mail@dlink.ru

Україна Київ, вул. Межигірська, 87-А Тел.: +38 (044) 545-64-40 E-mail: ua@dlink.ua

Moldova Chisinau; str.C.Negruzzi-8 Tel: +373 (22) 80-81-07 E-mail:info@dlink.md

Беларусь Мінск, пр-т Незалежнасці, 169 Тэл.: +375 (17) 218-13-65 E-mail: support@dlink.by

Қазақстан Алматы, Құрманғазы к-cі,143 үй Тел.: +7 (727) 378-55-90 E-mail: almaty@dlink.ru

Հայաստան Երևան, Դավթաշեն 3-րդ թաղամաս, 23/5  $2$ եռ. +374 (10) 39-86-67 Էլ. փոստ՝ info@dlink.am

Latvija Rīga, Lielirbes iela 27 Tel.: +371 (6) 761-87-03 E-mail: info@dlink.lv

Lietuva Vilnius, Žirmūnų 139-303 Tel.: +370 (5) 236-36-29 E-mail: info@dlink.lt

Eesti E-mail: info@dlink.ee

**Türkive** Uphill Towers Residence A/99 Ataşehir /ISTANBUL Tel: +90 (216) 492-99-99 Email: info.tr@dlink.com.tr

#### **ישראל** רח' המגשימים 20 קרית מטלון פתח תקווה

072-2575555 support@dlink.co.il